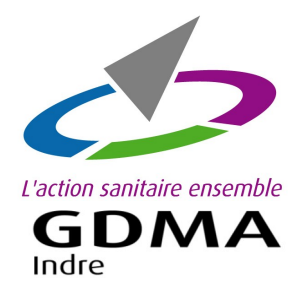

**COMMANDE EN LIGNE** DES REPÈRES OVINS

Logiciel: Ovitel

**Démarches pour commander vos repères ovins en ligne avec Ovitel.**

*Voir au verso pour demander l'activation de la commande en ligne des repères ovins et/ou caprins.*

# **Etape 1:** Ouvrir le menu 'Commande en ligne'

Ouvrir le module '**Ovitel Inventaire'**. Dans la barre de menu, cliquer sur '**Boucles**'. Cliquer sur la ligne '**Aide à la commande des boucles'**.

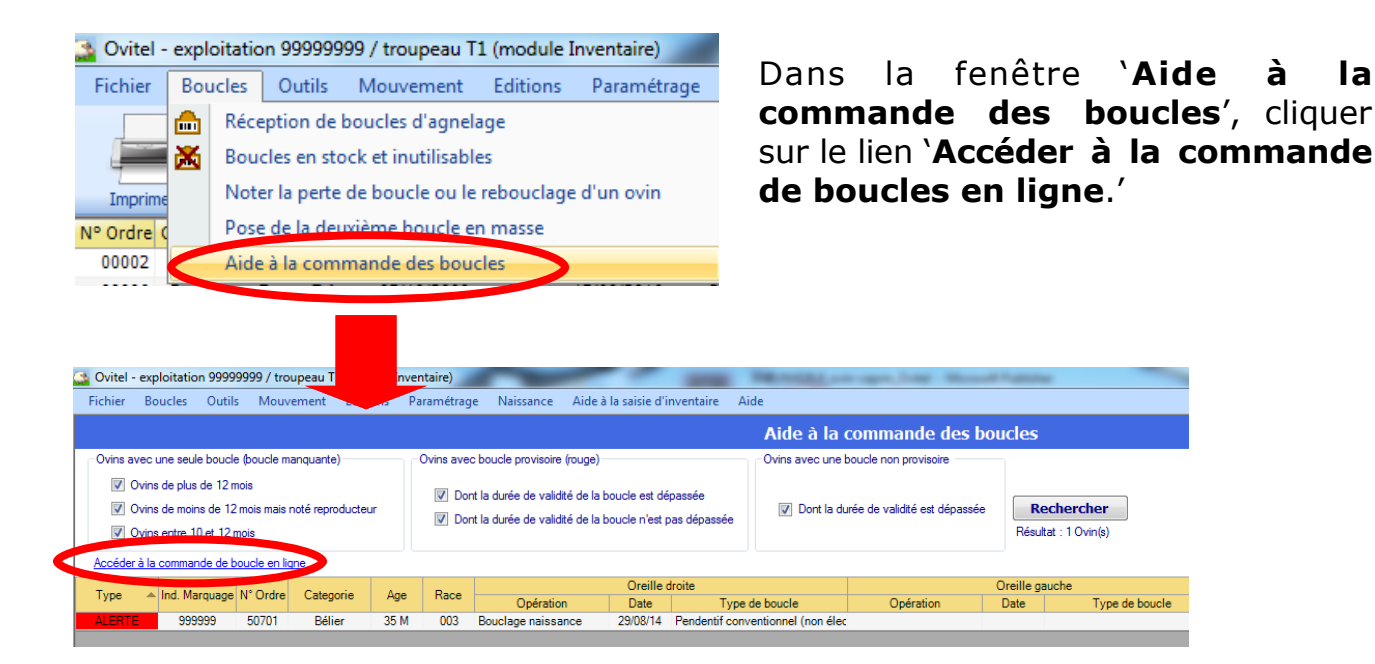

## **Etape 2 :** Saisir le bon de commande en ligne

La page de la commande en ligne s'affiche. Faire les onglets un à un : '**Naissances**' ;

'**Complémentaires**' ;

'**Remplacements**' ;

'**Accessoires**' ; '**Documents**' et

'**Récapitulatifs de la commande'.**

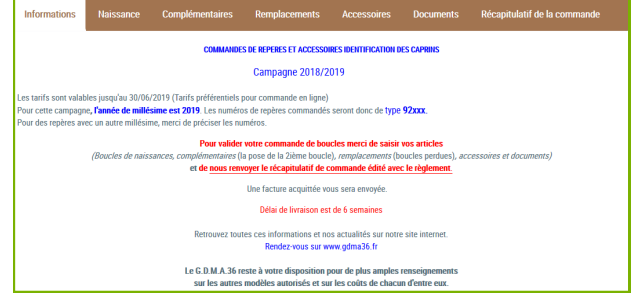

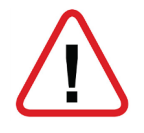

*Pour les repères de naissances, le millésime de cette année est 92000.*

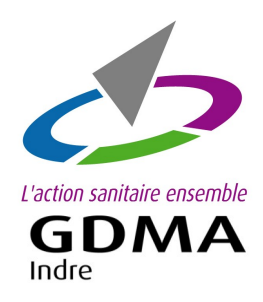

### **COMMANDE EN LIGNE**

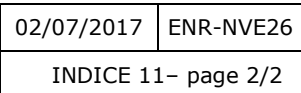

DES REPÈRES OVINS Logiciel: Ovitel

# **Etape 3 :** Valider le bon de commande en ligne

Arrivée sur l'onglet

#### '**Récapitulatif de la commande**'.

Vérifier les articles commandés et les quantités.

Sélectionner votre mode de paiement :

- Chèque
- Prélèvement
- *Paiement en ligne (en cours de réalisation)*

Puis cliquer sur le bouton

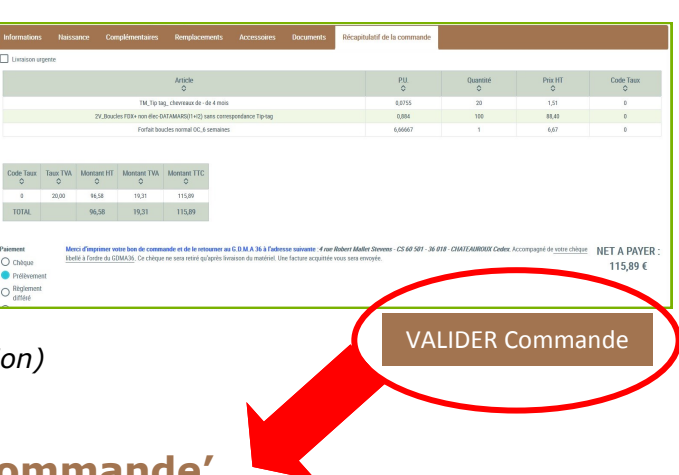

### '**VALIDER commande'**

Le bouton '**Ajourner la commande'** signifie mettre de côté la commande pour y revenir ultérieurement. Si vous cliquez sur 'Ajourner la commande', votre commande n'est pas validée.

# **Etape 4 :** Envoyer le bon de commande au GDMA

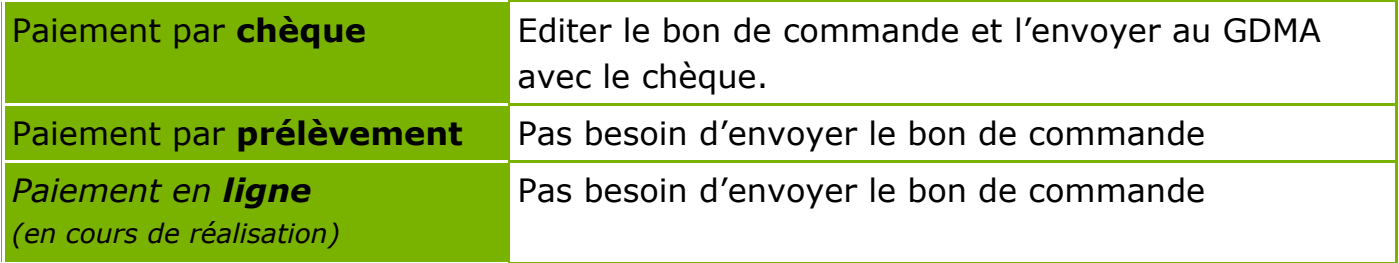

### **Pour accéder à cette application :**

### **'La commande en ligne des repères ovins et/ou caprins'**

1 – **Contacter le GDMA** par téléphone ou par mail ou par courrier.

2 – **Lister vos numéros de repères en stock (non posés)** pour votre cheptel caprin et/ou ovin. Merci de **fournir cette liste au GDMA** par courrier ou par mail.

Nous restons disponibles pour tout renseignement.

**GDMA 36 - 4 rue Robert Mallet Stevens - CS 60 501 - 36018 CHATEAUROUX Cedex**

tel : 02 54 08 13 80 - contact@gmda36.fr - www.gdma36.fr